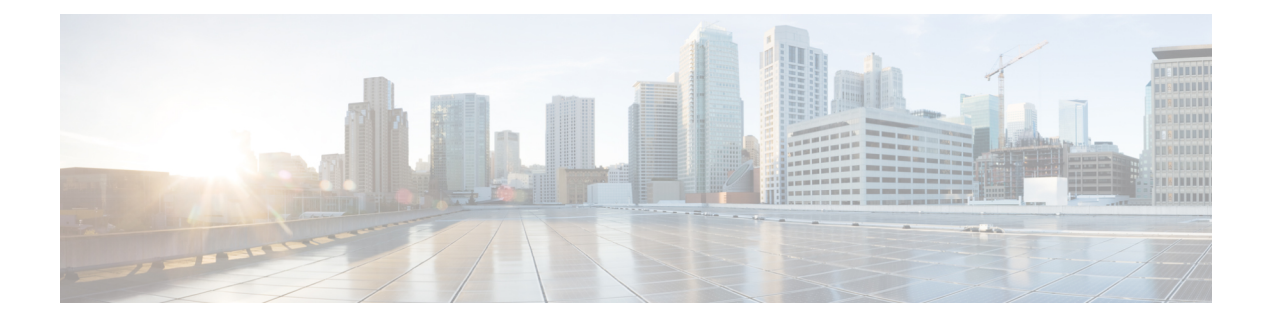

# **Barefoot Shell**

- About the [Barefoot](#page-0-0) Shell, on page 1
- Guidelines and [Limitations,](#page-0-1) on page 1
- [Accessing](#page-0-2) the Barefoot Shell with CLI API, on page 1

### <span id="page-0-0"></span>**About the Barefoot Shell**

The Cisco Nexus 3464C and Cisco Nexus 34180YC are top of the rack (ToR) switches that contain the Barefoot Networks Tofino ASICs. Because these switches are TORs, they do not feature any interchangeable fabric modules or line cards. The Barefoot Networks Tofino ASICs exist on the switches' system boards.

On the Cisco Nexus 3464C and Cisco Nexus 34180YC switches, a specific shell enables access directly to the ASICs. This shell is called the Barefoot shell.

## <span id="page-0-1"></span>**Guidelines and Limitations**

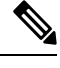

**Note** Beginning with Cisco NX-OS Release 9.3(3), this feature is no longer supported.

Following are the guidelines and limitations for the Barefoot shell:

- For notes about platform support, see Nexus Switch [Platform](https://www.cisco.com/c/dam/en/us/td/docs/Website/datacenter/platform/platform.html) Support Matrix.
- The Barefoot shell is for authorized use only. Use it with extreme caution and only when authorized by Cisco.
- You can access and read information from the Barefoot ASICs without any limitations. However, Cisco does not recommend changing the Barefoot configuration settings.

### <span id="page-0-2"></span>**Accessing the Barefoot Shell with CLI API**

The Barefoot shell is available directly from EXEC mode. The shell enables you to issue commands directly to the Barefoot Networks Tofino ASICs, which are supported in the Cisco Nexus 3464C and Cisco Nexus 34180YC switches. You can check the model of your switch by issuing the **show module** command.

Example:

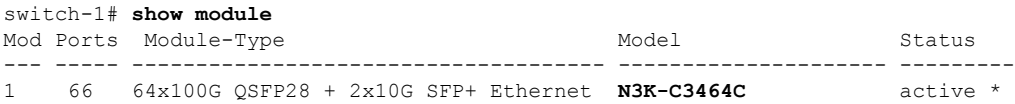

This topic documents how to access the Barefoot shell from NX-OS, use the online help function, and exit the Barefootshell.For detailed documentation about the Barefootshell and its commands, consult the Barefoot Networks Tofino documentation.

• To enter the Barefoot shell, issue the **bfshell** command.

Example:

```
switch-1# bfshell
Warning: bfshell access should be used with caution
        ********************************************
             WARNING: Authorised Access Only
        ********************************************
```
bfshell>

The command prompt changes to **bfshell** to indicate that you are in the Barefoot shell.

• To get a list of top-level commands in the hierarchy, type **?** (question mark).

Example:

```
bfshell> ?
 cint C Interpreter
 exit Exit this CLI session
 help Display an overview of the CLI syntax
 pd-switch pd_switch Related Commands
 pipemgr Pipe manager commands
 quit Exit this CLI session
 switchapi switchAPI commands
 ucli UCLI commands
 version Display the SDE version
```
• To get details about the types of help available, type **help** at the prompt.

#### Example:

bfshell> **help**

CONTEXT SENSITIVE HELP

[?] - Display context sensitive help. This is either a list of possible command completions with summaries, or the full syntax of the current command. A subsequent repeat of this key, when a command has been resolved, will display a detailed reference.

#### AUTO-COMPLETION

The following keys both perform auto-completion for the current command line. If the command prefix is not unique then the bell will ring and a subsequent repeat of the key will display possible completions.

[enter] - Auto-completes, syntax-checks then executes a command. If there is a syntax error then offending part of the command line will be highlighted and explained.

[space] - Auto-completes, or if the command is already resolved inserts a space.

```
MOVEMENT KEY
[CTRL-A] - Move to the start of the line.
[CTRL-E] - Move to the end of the line.
[up] - Move to the previous command line held in history.
[down] - Move to the next command line held in history.
[left] - Move the insertion point left one character.
[right] - Move the insertion point right one character.
DELETION KEYS
[CTRL-C] - Delete and abort the current line.
[CTRL-D] - Delete the character to the right on the insertion point.
[CTRL-K] - Delete all the characters to the right of the insertion point.
[CTRL-U] - Delete the whole line.
[backspace] - Delete the character to the left of the insertion point.
ESCAPE SEQUENCES
!! - Subsitute the the last command line.
!N - Substitute the Nth command line (absolute as per 'history' command)
!-N - Substitute the command line entered N lines before (relative)
bfshell>
```
• To change to different command subsystems in the hierarchy, enter the top-level command name.

For example, to change to the **pd-switch** commands:

```
bfshell> ?
 cint C Interpreter
 exit Exit this CLI session
 help Display an overview of the CLI syntax
 pd-switch pd_switch Related Commands
 pipemgr Pipe manager commands
 quit Exit this CLI session
 switchapi switchAPI commands
 ucli UCLI commands
 version Display the SDE version
```
bfshell> **pd-switch** pd-switch:0>

Notice the prompt changes to display the subsystem.

New commands are available within each subsystem in the hierarchy.

```
pd-switch:0> ?
 dump profile dump action profile entries
 dump table dump table entries
 end End pd-switch sub-commands
 exit Exit this CLI session
 get Display value of shell variable
 help Display an overview of the CLI syntax
 pd prefix for all pd commands
 quit Exit this CLI session
 set Set value of shell variable
 var Declare new shell variable
```
• To exit the Barefoot shell, issue either the **exit** or **quit** command, which terminates the current Barefoot CLI session and returns you to the NX-OS prompt. You can issue these commands from anywhere in the hierarchy.

Examples:

```
pd-switch:0> exit
switch-1#
bfshell> quit
switch-1#
```
 $\mathbf I$